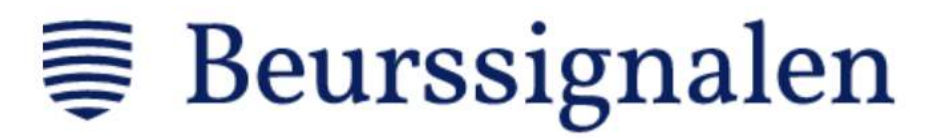

Beste belegger,

Welkom bij Beurssignalen! In deze gids leggen wij uit hoe automatisch handelen werkt en geven we informatie over onze verschillende algoritmes. Zodat u een weloverwogen keuze kunt maken welke te volgen.

Allereerst een overzicht in deze gids aan bod komt:

- 1. Wie is Beurssignalen?
- 2. Vier categorieën systemen
- 3. Hoeveel kapitaal heeft u nodig?
- 4. Hoe zet u automatisch handelen op?
- 5. Hoe volgt u de systemen?
- 6. Orders anders opvolgen
- 7. Overzicht van uw trades
- 8. Hoe handelen onze signalen?
- 9. Uitleg onderliggende producten en stop losses
- 10. Tot slot.

Voordat we verder gaan willen we u wijzen op het belang van genoeg kapitaal aanhouden per systeem. Het verleden heeft namelijk geleerd dat u een veel lagere succeskans heeft met autotrading wanneer u te veel systemen in relatie tot uw kapitaal volgt.

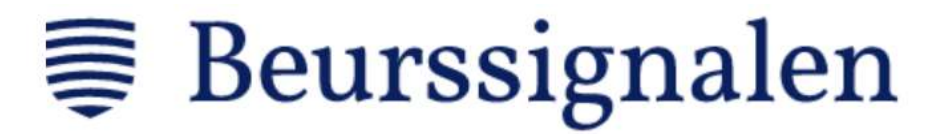

# 1: Wie is Beurssignalen?

Beurssignalen is ruim 20 jaar actief in de financiële markten en ontwikkelt algoritmes die in verschillende financiële producten handelen. Van aandelen tot opties tot futures.

Wij ontwikkelen algoritmes die koop- en verkoopsignalen genereren in verschillende markten. U kunt deze volgen via de mail, telefoon en/of via een automatische koppeling met uw broker. Deze keuze ligt bij u.

Automatisch handelen bieden we aan omdat het grote voordelen heeft ten opzichte van handmatig handelen. Zo scheelt automatisch handelen allereerst tijd. Maar betekent ook dat een signaal direct wordt uitgevoerd in uw rekening. Oftewel, u laat de technologie optimaal voor u werken.

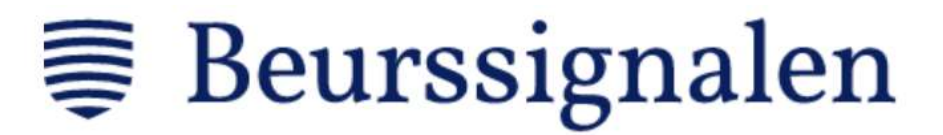

# 2: Vier categorieën systemen

Onze algoritmes handelen in verschillende financiële producten. Deze kunnen we als volgt onderverdelen:

- Aandelen
- Opties en Turbo's
- Mini futures
- Futures

#### Aandelen

Sinds 2004 bieden wij abonnees de mogelijkheid om signalen te volgen die handelen in verschillende aandelen. Momenteel volgt ons aandelensysteem Amerikaanse, Belgische en Nederlandse aandelen.

Het aandelenalgoritme kenmerkt zich door het laagste risico van de vier categorieën. Want met het aandelensysteem handel je zonder hefboom. Dat komt er op neer dat de bewegelijkheid van uw vermogen het laagste zal zijn. Wie een zo klein mogelijk risico wil lopen, kiest voor het aandelensysteem. Wel is hierdoor de potentiële winst lager.

De risk/reward van ons aandelen signaal is 2:1.

#### Opties en turbo's

Opties en turbo's zijn twee financiële producten, maar vallen in dezelfde categorie, omdat de trades van het systeem ongeveer hetzelfde risico dragen. Dit komt door de hefboom, die relatief laag ligt.

Een optie is een financieel contract dat de koper het recht geeft om een onderliggend effect in de toekomst te kopen (calls) of verkopen (puts). Opties kunnen we daarom onderverdelen in twee categorieën: putopties en callopties. Met putopties speelt het systeem in op een daling van de markt en met callopties op een stijging.

Een turbo is een positie in een effect met financiering van een derde partij. Turbo's kunnen we ook onderverdelen in twee categorieën, namelijk Long en Short. De Long Turbo's spelen in op een koersstijging en de Short Turbo's spelen in op een koersdaling.

De hefboom van opties en turbo's zorgt ervoor dat deze risicovoller zijn dan aandelen, dat in de prakijk op een beweeglijker vermogen neerkomt. Hierdoor is de potentiële winst van deze producten een stuk hoger dan bij aandelen.

De opties en turbo's handelen beide in de AEX. De turbo's loeren ook in andere markten, zoals andere indices of grondstoffen.

#### Mini futures en futures

De laatste twee categorieën systemen zijn mini futures en futures. Deze producten lijken erg veel op elkaar, zoals de naam doet vermoeden. Ze kenmerken zich door het hoogste risico.

Een future is vergelijkbaar met een optie. Het is namelijk een contract met onderliggend een effect of index. Het contract is een afspraak om het onderliggende product op een moment in de toekomst te

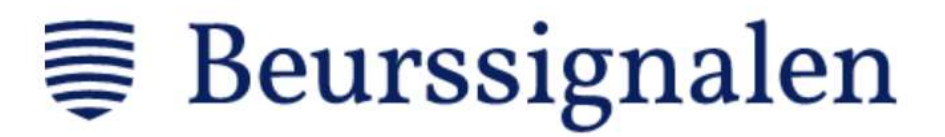

kopen tegen een afgesproken prijs. In de praktijk komt het er op neer dat een future een ideaal product is om de koers van meestal een onderliggende beursindex te volgen. Maar dan wel met een forse heĩoom.

Daarnaast vergt de futurehandel ook een hoog kapitaal vergeleken met de aandelen, opties en turbo's. Dat is de reden dat wij sinds kort ook mini futures hebben geïntroduceerd. Deze mini's vergen minder kapitaal dan futures en hebben tevens een iets lagere heĩoom. Daarom hebben futures een hoger risico (dus hogere beweeglijkheid en hogere potentiële winst) dan mini futures.

Totaal hebben we vier mini future systemen. Deze volgen de wisselkoers van de euro/dollar, de Japanse yen/dollar, de BOBL index (5-jarige Duitse staatsobligatie) en de Dax (Duitse beurs).

Daarnaast hebben we vijf future systemen. Deze zijn actief in de Franse (CAC), Nederlandse (AEX), Europese (Eurostoxxx) en Amerikaanse (Dow) aandelenmarkten. Ook is een algoritme actief in de Bund index (10-jarige Duitse staatsobligatie).

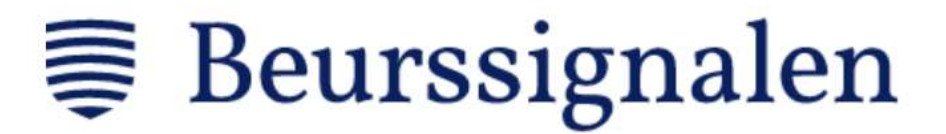

# 3: Hoeveel kapitaal heeft u nodig?

Het kapitaal waarmee u handelt bepaalt of u in staat bent om een algoritme (of algoritmes) te volgen. Indien u te weinig kapitaal aanhoudt, is de broker niet in staat om een signaal uit te voeren, waardoor u winst mis kan lopen.

Het is dus héél belangrijk dat u te allen tijden voldoende kapitaal aanhoudt in relatie tot de geactiveerde systemen.

#### Aandelen

We hebben één aandelensysteem. Om deze te volgen heeft u 5.000 euro aan vrij kapitaal nodig. Ieder signaal dat dit systeem genereert heeft ongeveer een positiegrootte van 1.000 euro.

Het aandelensysteem kan per keer meerdere posities open hebben staan.

#### Opties en Turbo's

Wie het optiesysteem wil volgen, heeft een kapitaal van 2.500 euro nodig. Hiermee kunnen de Puts en Calls worden gevolgd. Met een andere 2.500 euro kunnen ook de turbosystemen worden gevolgd. Ook hier de Turbo Longs en Turbo Shorts.

Iedere optietrade heeft ongeveer een positiegrootte van 500 euro. Bij turbotrades is dit ongeveer 1.000 euro.

#### Mini futures en futures

We hebben vier mini future systemen die in verschillende markten actief zijn:

- 1. De Euro-Dollar mini future vergt 2.500 euro aan kapitaal.
- 2. De Japanse Yen-Dollar mini future vergt 2.500 euro aan kapitaal.
- 3. De BOBL future vergt 5.000 euro aan kapitaal.
- 4. De Dax mini future vergt 10.000 euro aan kapitaal.

Voor de vijf future systemen gelden de volgende kapitalen per systeem:

- 1. De AEX future vergt 15.000 euro aan kapitaal.
- 2. De Dow future vergt 15.000 euro aan kapitaal.
- 3. De CAC future vergt 10.000 euro aan kapitaal.
- 4. De Bund future vergt 10.000 euro aan kapitaal.
- 5. De Eurostoxx future vergt 5.000 euro aan kapitaal.

Dit zijn de bedragen die wij aanraden per systemen in een normale marktsituatie. Hierbij zijn drie punten belangrijk:

1. U heeft met deze bedragen altijd een voldoende veiligheidsmarge om ook na een reeks verliesgevende trades mee te doen. Het BOBL systeem heeft bijvoorbeeld minimaal 1.500 euro aan vrij kapitaal (margin) nodig van de broker om een positie te openen. Met 5.000 euro heeft u dus een aanzienlijke buffer. Indien u een BOBL positie heeft en de margin in uw rekening minder dan 1.500 euro bedraagt, krijgt u een margin call van de broker. De broker zal dan de positie automatisch voor

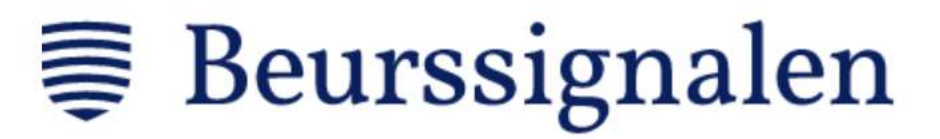

u verkopen. Het dient als een soort ingebouwde stop loss van de broker. Na zo'n margin call kan het systeem geen positie voor u openen.

2. De markt is veranderlijk. Als gevolg van deze verandering, staat de margin die u nodig heeft niet vast. Na de coronacrash is de markt bijvoorbeeld veel beweeglijker geworden en is het risico toegenomen. Op dit hogere risico in de markt (lees: hogere volatiliteit) heeft de broker toen der tijd besloten de margins te verhogen. Als gevolg hiervan zijn wij gedwongen de aangeraden kapitalen te verhogen of verlagen als de situatie hierom vraagt. Het aangeraden kapitaal per systeem wordt altijd in Copydealing geüpdatet.

3. Indien u meerdere of alle systemen volgt, heeft u minder kapitaal nodig dan de som van alle bij elkaar. Want met meer systemen spreidt u risico en stapelen veiligheidsmarges zich op. De combinatie hiervan laat een lager kapitaal toe. U kunt dit altijd bij ons opvragen.

#### Tot slot

Ieder algoritme werkt met een stop loss. Dit betekent dat een positie altijd wordt verkocht wanneer verlies een bepaald niveau bereikt. Het precieze niveau van de stop loss hangt af van de bepaalde situatie in de markt. Volatiliteit is bijvoorbeeld een factor die invloed heeft op het niveau van de stop loss. Meer informatie over de stop losses bespreken we in hoofdstuk 9.

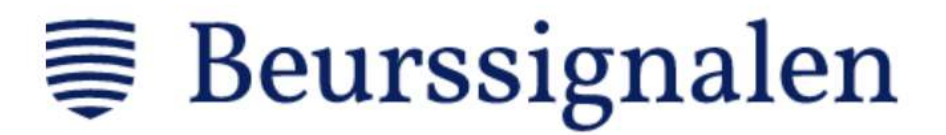

## 4: Hoe zet u automatisch handelen op?

Oké, ready-set-go? Dan kunnen we beginnen met het opzetten van de autotrading. Voordat het algoritme automatisch voor u belegt, zijn er enkele eenmalige stappen te ondernemen. Deze zijn:

- Open een rekening bij een verbonden broker. Easybroker heeft in deze de meeste expertise.
- Fund deze rekening.
- Registreer bij onze tradeconnector Copydealing.
- Copydealing maakt de koppeling met Easybroker.
- Activeer de systemen.

Via deze link kunt u bij Easybroker een account openen. Vervolgens maakt u een account bij Copydealing aan via deze link. Een account aanmaken is zo gedaan:

- Stap 1: vul uw persoonlijke gegevens in.
- Stap 2: selecteer Beursfoon als shopaanbieder, selecteer Easybroker als connected broker en vul uw U-nummer in (dit nummer krijgt u van Easybroker).
- Stap 3: selecteer pakket 4.
- Stap 4: accepteer de voorwaarden.

Vervolgens zal Copydealing normaliter binnen twee werkdagen uw account bevestigen en de koppeling met de broker maken. Eenmaal deze is gemaakt ontvangt u inloggegevens per mail en bent u in staat de systemen te activeren.

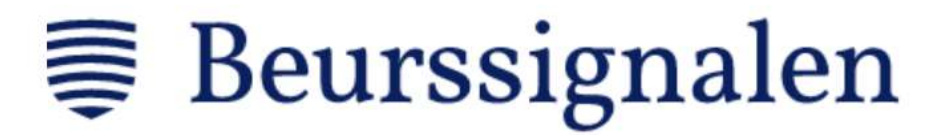

# 5: Hoe volgt u de signalen op?

Bij Beurssignalen heeft u de keuze om de handelssignalen op verschillende manieren uit te voeren: automatisch of handmatig. Handmatig kunt u de signalen via mail en/of Telegram opvolgen.

Wanneer u de signalen automatisch en/of per mail opvolgt, gaat u naar Copydealing. De signalen via Telegram volgen gaat, zoals de naam doet vermoeden, via deze applicatie.

Indien u de systemen alleen per mail wilt volgen (zonder autotrading), dan stuur ons even een email. Geef in deze uw volledige naam en het mailadres waarop u de signalen wilt ontvangen. U ontvangt vervolgens inloggegevens van Copydealing. Daarna kunt u zelf de systemen activeren.

En heeft u al een Copydealing account bij een andere shopaanbieder? Laat het ons weten via de mail en vervolgens zorgen wij dat onze systemen in uw Copydealing account terechtkomen.

We leggen nu eerst uit hoe u de signalen via Copydealing volgt. Aan het eind van dit hoofdstuk geven we u ook enkele belangrijke opmerkingen over Copydealing mee. Belangrijk is deze goed door te nemen, zodat u weet wat van de tradeconnector te verwachten.

#### Signalen volgen via Copydealing

# 1: Inloggen **◆** Login Ga naar http://www.copydealing.nl en klik rechtsboven op 'login'. **COPYDEALING** Vervolgens komt u op de pagina om uw logingegevens in te voeren.

#### 2: Signaal kiezen

Om een systeem te selecteren gaat u in de blauwe balk naar 'STRATEGIES'. Hier ziet u Beurssignalen als shopaanbieder, net onder deze blauwe balk. Selecteer dus één van onze icoontjes. Vervolgens ziet u een overzicht van de voor u beschikbare systemen.

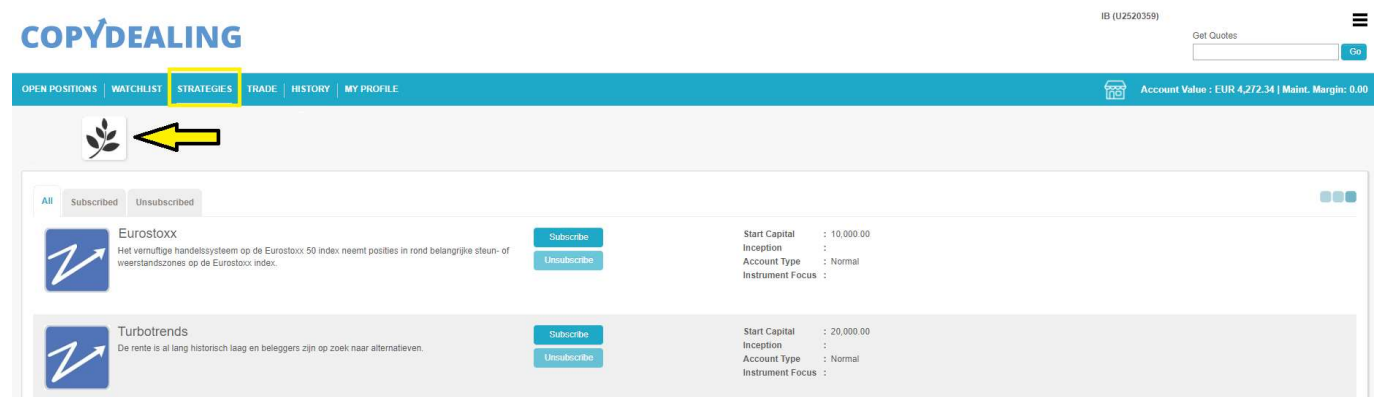

#### 3: Signaal aanzetten

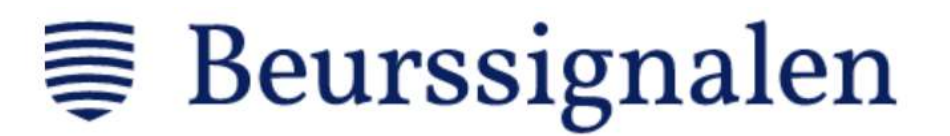

Als u de keuze voor het gewenste systeem heeft gemaakt, klikt u op de 'Subscribe' knop. Vervolgens verschijnt er een pop-up met informatie die bepaalt hoe u het systeem precies volgt.

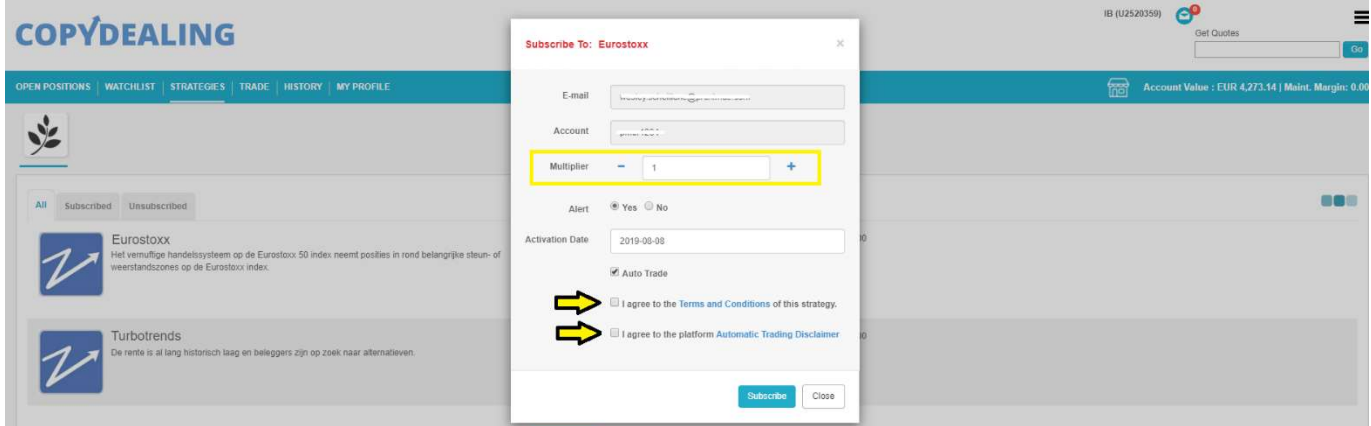

Allereerst ziet u uw email en gebruikersnaam. Deze hoef u natuurlijk niet te veranderen. Vervolgens staat er de 'Multiplier', 'Alert', 'Activation Date', 'Auto Trade', 'terms & conditions' en 'automatic trading disclaimer'.

- Multiplier: is het aantal keer dat u het systeem wenst te volgen. Standaard staat deze op 1, omdat dit voor de meeste vermogens de beste keuze zal zijn.
- Alert: bepaalt of u een mail krijgt als het systeem een positie opent of sluit.
- Activation Date: bepaalt wanneer het systeem actief ingaat.
- Auto Trade: zorgt voor automatische orderuitvoering bij de verbonden broker.
- Terms & conditions: vink deze aan als u de strategie wilt volgen.
- Automatic trading disclaimer: vink deze aan als u de strategie wilt volgen.

In de pop-up kiest u dus of u het systeem automatisch en/of via de mail wilt volgen.

Hiernaast ziet u een voorbeeld hoe een signaal per mail binnenkomt. In het gele gemarkeerde gedeelte ziet u de benodigde informatie om de order zelf door te voeren. Eerst ziet u het signaal waarom het gaat. Daarna staat er 'Open', 'Buying', '1' en 'YM FUT 2019- 12-20 CS5'.

De open geeft aan of de positie wordt geopend of gesloten, buying geeft aan of er wordt gekocht of verkocht, 1 is het aantal producten/contracten en YM FUT 2019-12-20 CS5 is het product waarover het hier gaat.

CopyDealing - Beursfoon Dow Strategie ∑ Inbox x

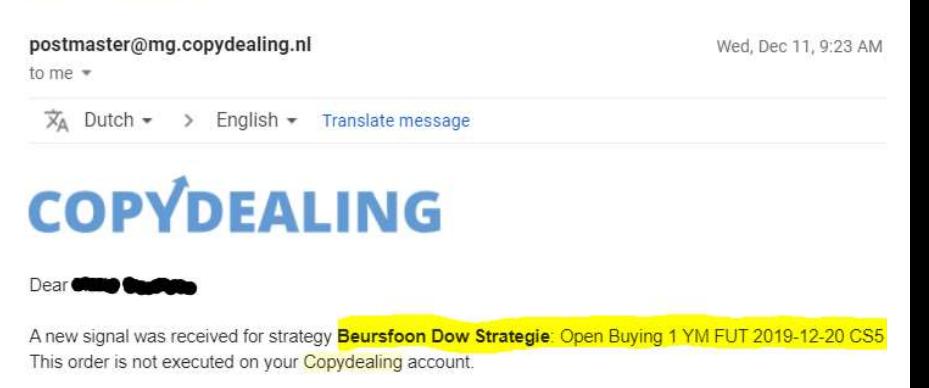

Kind Regards. Copydealing http://www.copydealing.nl

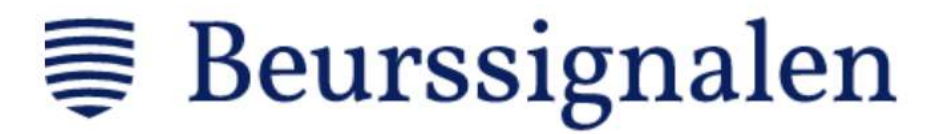

Dat er bij een open order wordt gekocht (buy) klinkt logisch. Het is alleen zo dat de systemen ook shortposities innemen. In dat geval speelt het in op een prijsdaling en dat komt erop neer dat een open- en sluitorder een andere benaming krijgen. Bij het openen van een shortpositie komt er 'Open Selling' te staan en bij het sluiten van een shortpositie 'Close Buying'.

#### 4: Systeem uitzetten

Om een systeem uit te zetten gaat u weer naar 'STRATEGIES' in de blauw balk. Vervolgens ziet u het kopje 'Subscribed' waar alle systemen staan die u volgt. Klik bij het systeem dat u niet meer wilt volgen op 'Unsubscribe'. Daarna verschijnt er een pop-up. Klik hier op 'Confirm'.

Vervolgens worden de nog open posities van een systeem zo snel mogelijk gesloten (dit kan wellicht even duren als u het signaal buiten de openingsuren van de beurs sluit).

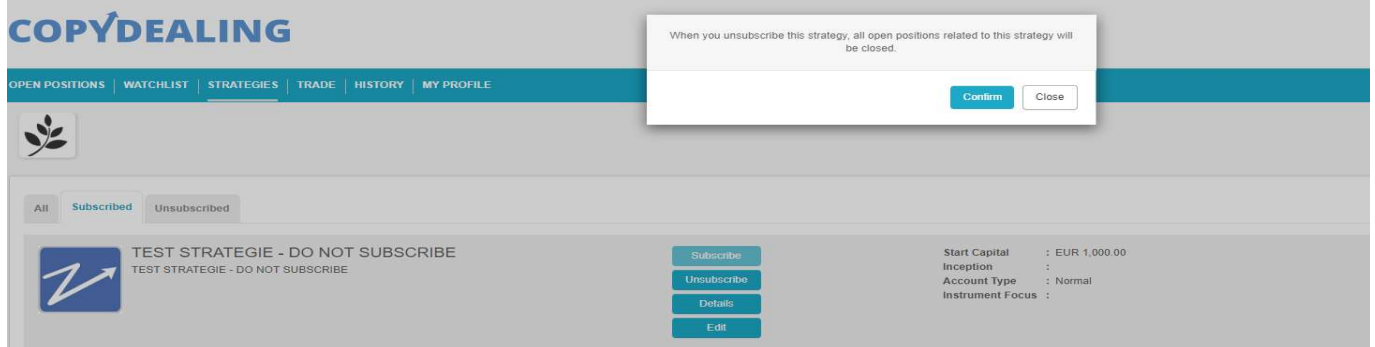

#### 5: Systeem aanpassen

U heeft natuurlijk ook de mogelijkheid om een systeem aan te passen. Bijvoorbeeld wanneer u een systeem alleen via de mail volgt en toch gebruik wil maken van autotrading. In dat geval kunt u het systeem eenvoudig aanpassen.

Ga weer naar het kopje 'STRATEGIES' in de blauwe balk en klik op de 'Edit' knop bij het gewenste systeem. Wanneer u op deze knop klikt, zal er weer een pop-up tevoorschijn komen. Hier kunt u alles naar wens aanpassen.

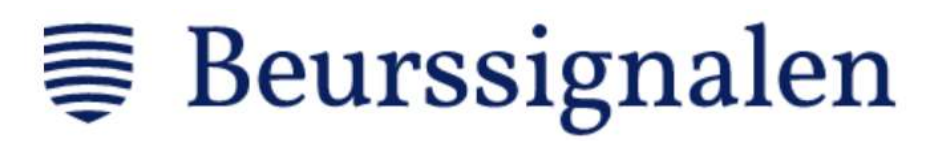

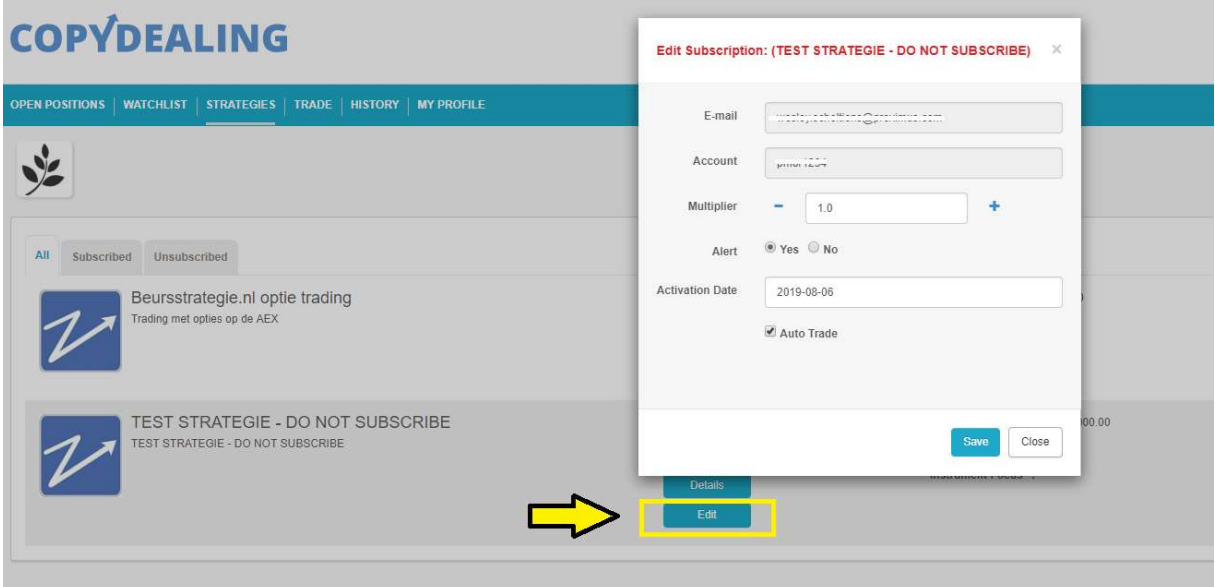

Als alles naar wens is ingesteld, klikt u op 'Save'.

#### 6: Belangrijke opmerkingen over Copydealing

1) Dit platform is slechts bedoeld als uw persoonlijke assistent-robot/software om:

- a. Met de broker te connecteren.
- b. Strategieën te bekijken, beheren of positiewijzigingen te maken.
- c. Informatie te vergaren.
- d. U extra mogelijkheden te verschaffen.

2) U bent zélf verantwoordelijk voor de goede werking en activiteiten. Op geen enkel moment kan Copydealing verantwoordelijk gesteld worden op gelijk welke wijze dan ook. U bent vrij om uw persoonlijke assistent-robot/software al dan niet te gebruiken en/of stop te zetten.

3) Copydealing maakt gebruik van API's. Alle cijfers, prijzen of informatie in het platform kunnen afwijken van de werkelijke situatie bij uw broker en zijn daarom indicatief bedoeld. Raadpleeg steeds uw brokerrekening.

4) Bij het uitkiezen van strategieën is het cruciaal dat u te allen tijde genoeg financiën aanhoudt op uw rekening om alle signalen te verwerken. Zoniet krijgt u mogelijk margin berichten van uw broker, waardoor Copydealing (uw persoonlijke IT-robot/software) zijn functies niet meer correct kan uitvoeren.

5) U beschikt zelf en beslist autonoom over hoe u wilt handelen en programmeert uw persoonlijke assistent-robot/software robot naar uw eigen zienswijze.

6) U kunt steeds uw persoonlijke assistent-robot/software gedeeltelijk of volledig stopzetten en via uw broker verder handelen met de daar beschikbare tools.

Tot slot wordt aanbevolen om Copydealing (persoonlijke IT-robot/software) enkel als een hulpmiddel te aanschouwen naast uw brokeraccount.

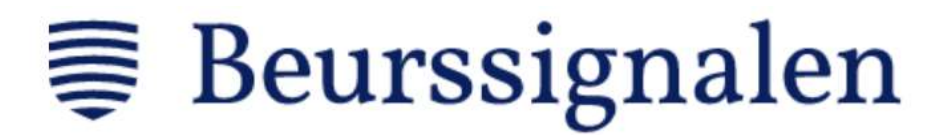

#### Signalen volgen via Telegram

U kunt ook signalen via Telegram ontvangen. Tegenwoordig heeft b iedereen zijn telefoon bij de hand Telegram een van de populairste zakelijke apps om te communiceren.

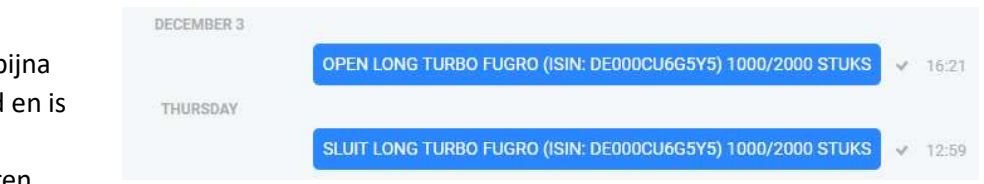

Daarom heeft u bij Beurssignalen ook de mogelijkheid om de handelingen via Telegram te volgen.

Om u aan te melden voor de berichten kunt u de instructies opvolgens in uw account Beurssignalen.com. Log hier in, ga naar 'Mijn Beurssignalen en vervolgens naar 'Trading instellingen'.

Rechtsboven ziet u een voorbeeld van hoe een handelssignaal binnenkomt.

Wilt u niet automatisch handelen en heeft u geen Telegram, maar wel de signalen ontvangen? Stuurt u ons dan even een email. Dan maken we een account voor u aan op Copydealing en kunt u zelf selecteren welke signalen u per e-mail wenst te ontvangen.

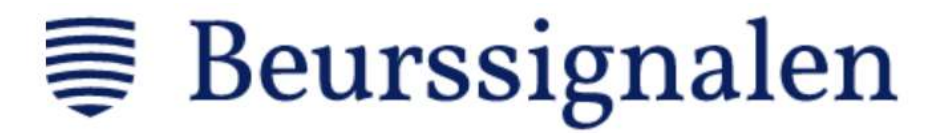

### 6: Orders anders opvolgen.

Bij de bovengenoemde manieren om de algoritmes te volgen, stopt het niet. Dankzij Copydealing heeft u nog meer mogelijkheden. Zo bent u in staat om:

- Zelf een positie in Copydealing in te voeren.
- Vroegtijdig een positie af te sluiten.
- Algoritmes omgekeerd te volgen.

#### 1: Zelf een posiƟe invoeren

Via Copydealing kunt u ook een positie zelf invoeren. Om dit te doen gaat u in de blauwe balk naar het kopje 'TRADE'.

# **COPYDEALING**

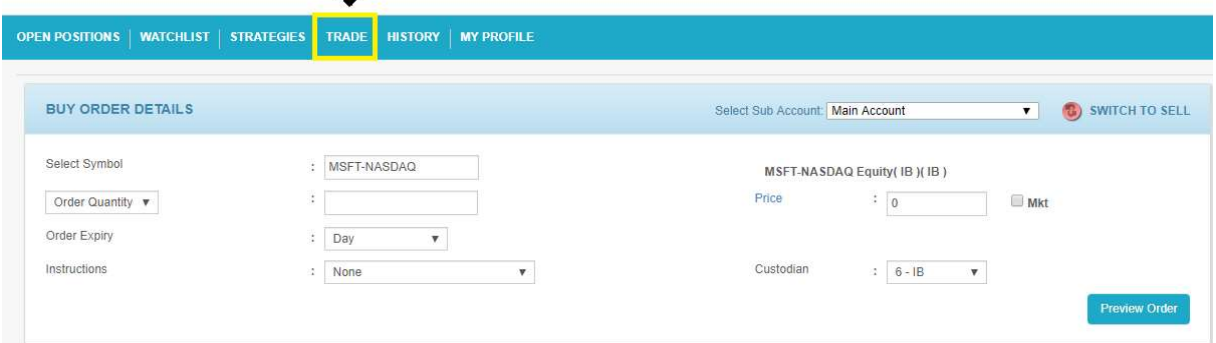

U komt nu op het scherm waar u buiten het algoritme om kunt handelen. De positie die u hier inneemt, moet u dus ook zelf verkopen wanneer u deze wilt sluiten. De algoritmes zijn hier niet van toepassing.

Om een order in te leggen is het belangrijk dat u de status van 'Select Sub Account' checkt. Deze dient alƟjd op 'Main Account' te staan. Daarnaast is het belangrijk dat de achtergrond blauw is als u een kooporder plaatst en rood is als u een verkooporder plaatst. Om een verkooporder te plaatsen klikt u rechtsboven op 'SWITCH TO SELL'.

Vervolgens kunt u de waarden invoeren om de order te plaatsen. Deze waardes doen ertoe:

- Select symbol: de tickercode van het product. Bijvoorbeeld MSFT, KPN,..
- Order quanƟty: de hoeveelheid stuks. Bijvoorbeeld 100.
- Price: de prijs waartegen u wilt kopen of u selecteert 'Mkt' voor een marktorder. In dat geval wordt er tegen de beste prijs op het moment gekocht.
- Order expiry: u geeft op of de order een dagorder is of Good Till Cancel order.

#### 2: Vroegtijdig een positie afsluiten

Het kan zo zijn dat u op een moment niet meer comforttabel bent met een positie. Bijvoorbeeld als u snel liquide middelen nodig heeft. In dat geval kunt u een openstaande order handmatig sluiten.

# **■ Beurssignalen**

Ga dan naar 'OPEN POSITIONS' in de blauwe balk. Klik vervolgens op 'My Positions' in de witte balk (onder de blauwe balk). Hier ziet u een overzicht met het aantal posities dat openstaan.

# **COPYDEALING**

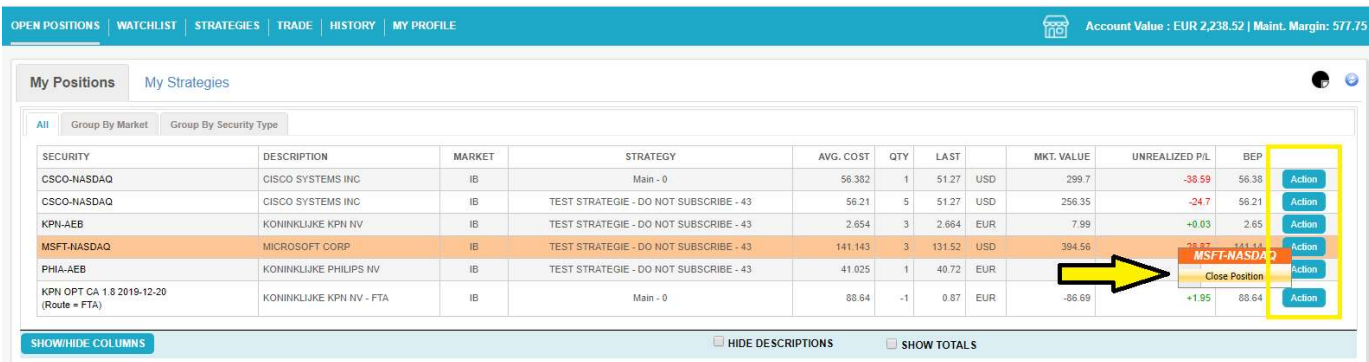

In dit overzicht staat aan de rechterkant bij iedere positie een blauwe knop met 'Action'. Als u op deze klikt, krijgt u nog een pop-up met 'Close Position' te zien. Klik op deze als bevestiging om de order te sluiten.

Dit is de enige juiste manier om een openstaande positie van de algoritmes te sluiten. Als u een positie op deze manier sluit, dan zal onze software de actie registeren. Dat betekent dat u bij de volgende trade synchroon loopt met het algoritme, dus doet u het volgende openingssignaal gewoon mee.

Sluit een openpositie van een algoritme nooit handmatig via de broker. Dan registreert Copydealing de sluitingstrade niet en wordt er bij het sluiten van de order een openingsorder te veel uitgevoerd. In dit geval loopt u niet meer synchroon met het algoritme en zullen uw resultaten afwijken.

#### 3: Algoritmes omgekeerd volgen

Er kunnen zich alƟjd periodes voordoen wanneer een signaal niet presteert zoals gehoopt. In dat geval bent u met het platform Copydealing in staat om een signaal omgekeerd te volgen met de follow inverse functie.

Deze houdt in dat u precies het tegenovergestelde van het algoritme doet. Wanneer wij een longpositie innemen, neemt u een shortpositie in, en andersom. Wanneer u de follow inverse functie heeft aangevinkt, maakt u winst wanneer wij verlies maken, en andersom.

In Copydealing activeert u deze functie door op de oranje 'follow inverse!' button te klikken bij het betreffende systeem. Wanneer u deze aanvinkt en uw keuze vervolgens bevestigd, volgt u de signalen in tegengestelde richting. U kunt daarna natuurlijk altijd weer wisselen naar de normale strategie.

# **■**Beurssignalen

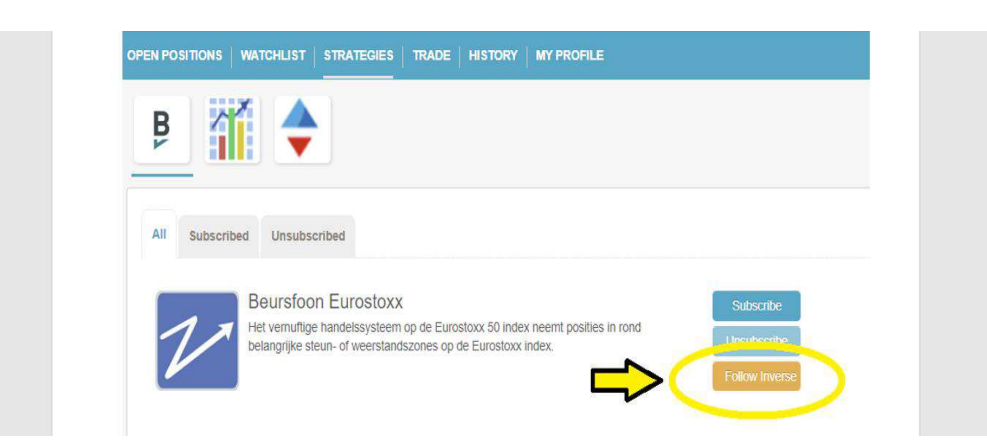

Wees wel goed bewust van het risico van deze functie. Bij Beurssignalen streven we altijd naar een zo positief mogelijk resultaat. We proberen verliezen kort te houden en winsten te laten lopen. Wanneer u deze functie gebruikt, gebeurt het tegenovergestelde.

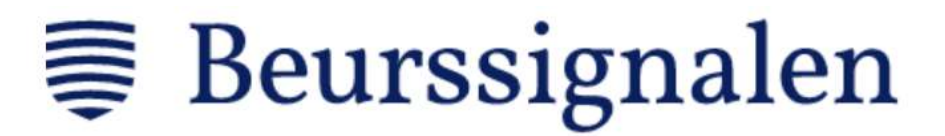

# 7: Overzicht van uw trades.

Als handelaar op de beurs is het belangrijk om een goed overzicht van uw trades te hebben. Hierdoor kunt u zien welke strategie wel scoort en welke niet. Via Copydealing of de broker kunt u op een overzicht van de trades raadplegen.

In Copydealing heeft u een overzicht van alle trades, zonder veel details. Ga daarom voor een gedetailleerd overzicht van de trades naar uw broker. Hier staat precies hoeveel winst of verlies iedere positie heeft opgeleverd. Bovendien geeft de broker ook de transactiekosten weer.

Als u in Copydealing een overzicht van uw trades wilt zien, ga dan in de blauwe balk naar het kopje 'HISTORY'. Hier ziet u alle uitgevoerde trades via Copydealing.

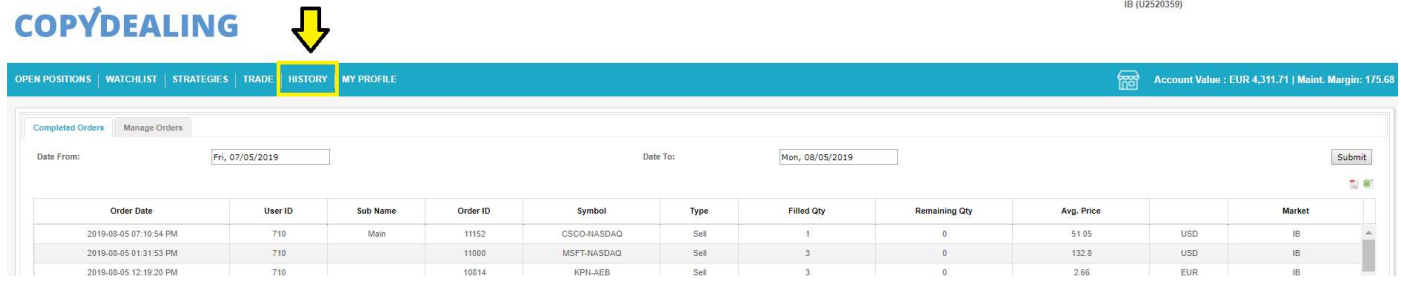

De belangrijkste informatie staat in de eerste, vijfde, zesde, zevende en negende kolom.

In de eerste kolom staat het tijdstip van de trade, in de vijfde kolom staat het effect of contact, in de zesde kolom staat het type order (koop of verkoop), in de zevende kolom staat de hoeveelheid effecten/contracten en in de negende kolom staat de (gemiddelde) prijs van de aan- of verkoop met daarachter de valuta.

Belangrijke opmerking bij kolom zes is dat een 'sell' niet per se een sluiting van een order hoeft te betekenen en een 'buy' niet per se een opening. Want, zoals u ook al in hoofdstuk 5 heeft gelezen bij het email voorbeeld, kan een sell ook een opening van een shortpositie betekenen en een buy een sluiting.

# 8: Hoe werken onze algoritmes?

Ons algoritme is gebaseerd op het handelsprincipe 'the trend is your friend, until the end when it bends'. Het algoritme surft dus mee in de richting van de markt. Stijgt de prijs van een onderliggend product, dan zal het algoritme dus een longpositie aangaan en net zolang meesurfen totdat de trend wordt verbroken. De trend wordt altijd verbroken door een prijsdaling in een stijgende trend of een prijsstijging bij een dalende trend.

Alleen niet door iedere prijsstijging of -daling. Een stijging of daling moet wel van een dergelijke grote zijn, wil het de trend in een markt verbreken. Hieronder een versimpeld voorbeeldje:

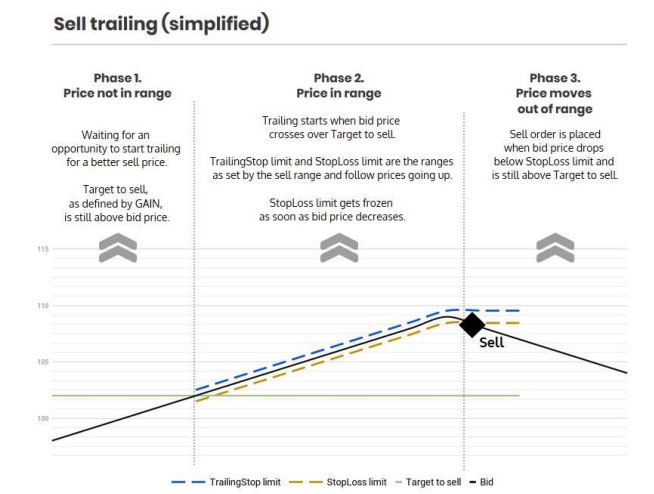

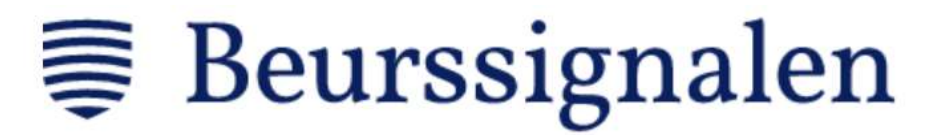

De markt stijgt een stukje en daarom wordt er een positie geopend (de entry). Vervolgens gaat de trend door naar boven, maar komt onderweg tegenslagen tegen. Deze tegenslag is alleen niet van dergelijke grote dat het de trend afbreekt en vervolgens stijgt de prijs weer. Totdat de prijs uiteindelijk een grotere prijsdaling laat zien, waardoor er een sluitorder (de exit) wordt getriggerd.

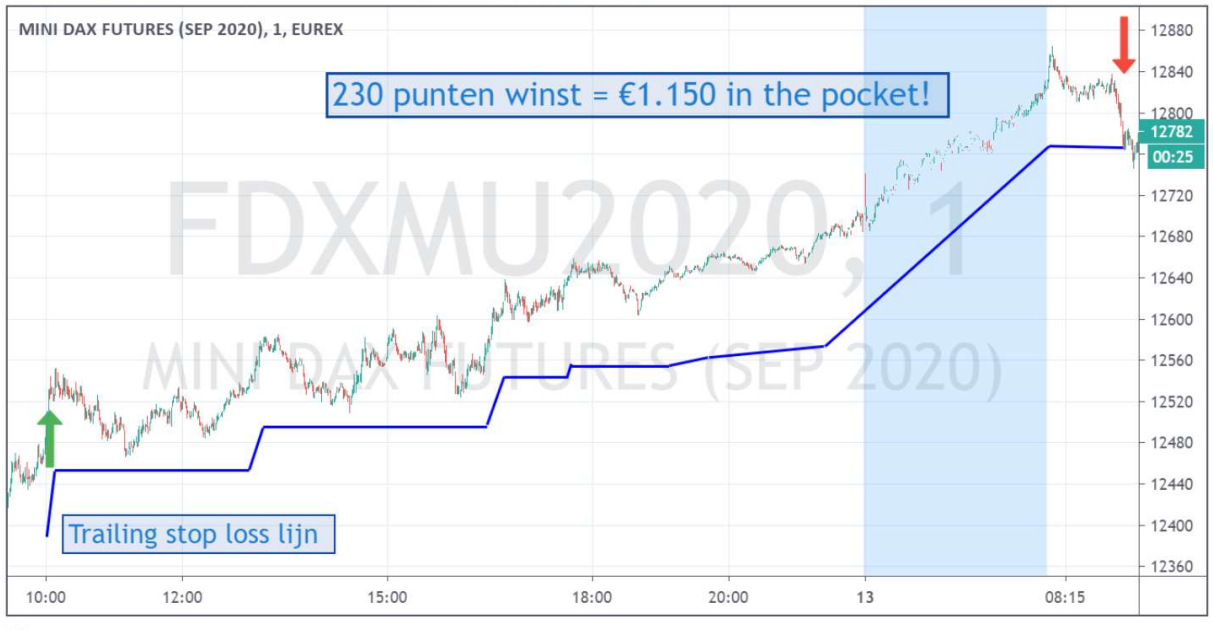

EUREX:FDXMU2020, 1 12779 ▲ +161 (+1.28%) 0:12778 H:12783 L:12777 C:12779

TradingView

Het volgen van de trend in de markt is een van de makkelijkste manieren om het meeste geld te verdienen in een markt. Tenminste als er op technische basis wordt belegd. Want wanneer een markt 'trending' is, kan het hard gaat. Hieronder bijvoorbeeld 3 succesvolle DOW-trades op rij:

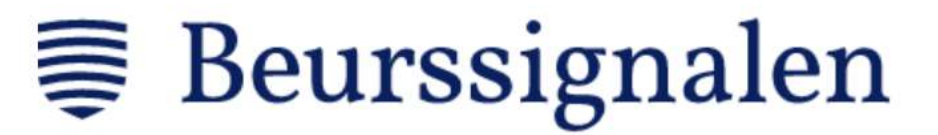

CBOT\_MINI:YM1!, 15 25726 ▲ +525 (+2.08%) 0:25793 H:25800 L:25719 C:25726 27750 E-mini Dow Jones (\$5) Futures, 15, CBOT\_MINI 27500 27250 27000 26750 26500 26250 26000  $+ $2.59$ 25750 25500 25250 25103  $11:06$ 24750 24500 03:00 06:00 09:00 12:00 15:00 18:00  $20:30$  $11$ 

TradingView

Soms is de markt richtingloos. Niet iedere prijsstijging of daling hoeft daarom een trend in de markt te betekenen. De algoritmes gebruiken verschillende technische tools, zoals voortschrijdende gemiddelden, om trends in de markt te filteren.

Maar ook met deze technische tools zullen onze algoritmes ongetwijfeld valse trends oppikken of net verkeerd zitten. De markt is een onvoorspelbaar beestje en die valt lastig te temmen.

Een redelijk gedeelte van onze trades zal dus mis zitten. Om toch winstgevend te blijven werken we met trailing stop losses. Een stop loss beperkt het verlies van iedere trade vanaf de koopprijs, omdat ons systeem (door de ingestelde stop loss) automatisch verkoopt als de koers onder een bepaald niveau daalt. Hoeveel dat is per systeem bespreken we in hoofdstuk 9.

Een trailing stop loss betekent dat de stop loss meebeweegt met de koers. Wel natuurlijk alleen naar boven, anders zou het immers geen nut hebben.

Stel we kopen een futurecontract op de AEX (een longpositie) op het moment dat de index 610 noteert. De stop loss op de AEX is 2 punten. Dat betekent dat het futurecontract wordt verkocht wanneer deze onder de 608 punten daalt. Wanneer de trend zicht doorzet en de AEX doorstijgt naar 611 punten zal de stop loss ook 1 punt opschuiven, omdat wij een trailingstop loss gebruiken. Stijgt de AEX nog verder, naar 612, dan stijgt de stop loss naar 610 en hebben we minimaal een break-even positie.

Kenmerkend voor een trendvolgend systeem is dat het winstratio van alle trades niet heel hoog is. Maar dat er onderaan de streep toch een flink rendement wordt gemaakt, omdat enkele trades de trend helemaal zullen volgen en daarmee veel geld in het laatje brengen.

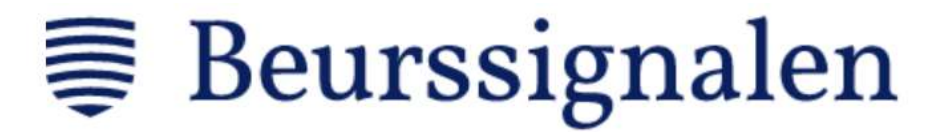

Dat maakt het extra belangrijk dat u genoeg kapitaal achter de hand heeft als u een signaal gaat volgen. Het is belangrijk dat u in staat bent om enkele verliesgevende trades op te kunnen vangen en op die manier geen winstgevende trades mist hoeft te lopen.

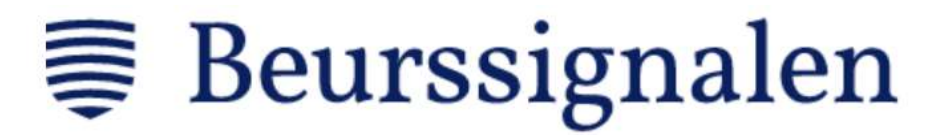

### 9: Onderliggende producten en stop losses

Als één van de laatste punten willen we u graag nog extra informatie over waardes van de mini futures en futures meegeven. Zo krijgt u inzicht in de precieze hefboom van deze. Alle futurecontracten volgen een koers van een onderliggende waarde. Dat kunnen bijvoorbeeld indices zijn van aandelen of obligaties, maar ook koersen van valutaparen.

We geven hieronder van ieder systeem de tickercode, de waarde per punt (of pip) en de koers die het volgt.

#### Mini futures

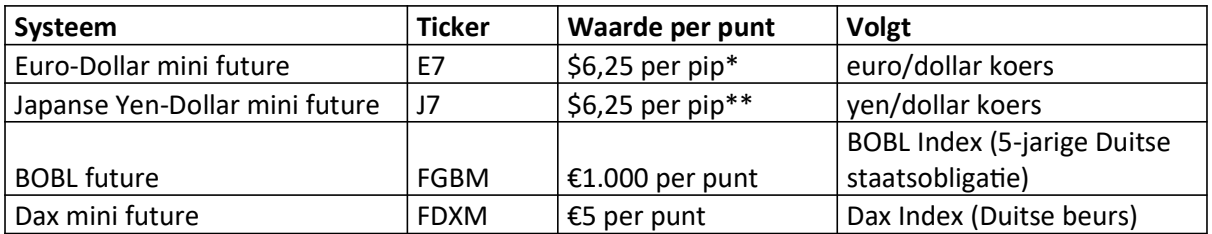

\*vierde cijfer achter de komma, \*\*zesde cijfer achter de komma

#### Futures

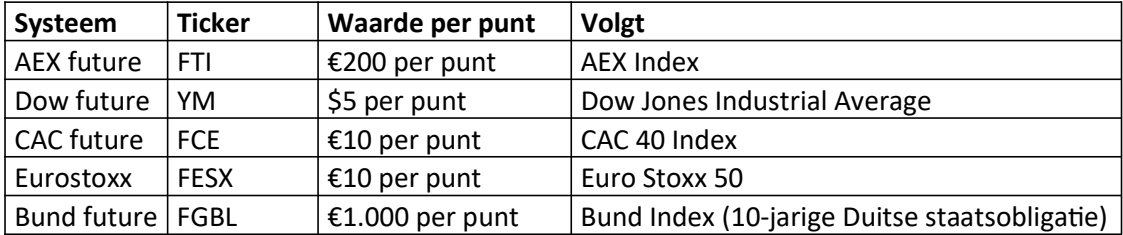

We nemen als voorbeeld het Euro-Dollar systeem. De totale waarde van dit contract is 6,25 dollar keer iedere pip. Bij een koers van 1,1200 komt dit neer op 70.000 dollar (6,25 dollar x 11.200). Van de broker hoeft u alleen duizend tot soms enkele duizenden dollars (of euro's) aan te houden. Hierdoor handelt u met een heĩoom.

Stel het systeem zit long en de koers stijgt van 1,1200 naar 1,1210. Een stijging van 0,089% in de euro/dollar koers. Het contract stijgt alleen met 62,50 dollar. Op een kapitaal van 2.500 euro is dat een stijging van 2,23%.

#### Trailing stop loss

Ieder systeem hanteert standaard een trailing stop loss. Deze beperkt alƟjd het verlies per trade en is afhankelijk van verschillende parameters in de markt. De stop loss kan dus verschillen per keer.

Toch kan het in enkele gevallen voorkomen dat de stop loss wordt doorbroken. Niet door falen van het systeem, maar door sluiting van de markt. Futuresmarkten hebben als kenmerk veel langere openingsƟjden te hebben dan reguliere markten, maar dat betekent niet dat ze 24 uur per dag en 7 dagen per week open zijn.

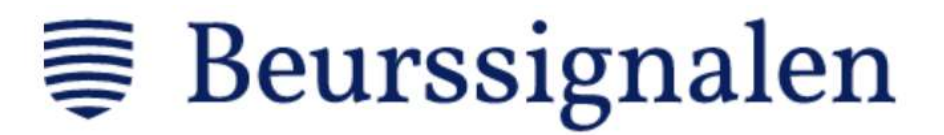

Op een bepaald moment sluit de markt dus, waarna er niet gehandeld kan worden. In de tijd dat er niet gehandeld kan worden, kunnen er wel gebeurtenissen plaatsvinden die markten doen bewegen. Dit leidt dan tot 'gaps' in de grafiek, oftewel gaten waarop een systeem onmogelijk kan anticiperen. Hieronder ziet u een voorbeeldje van gaps.

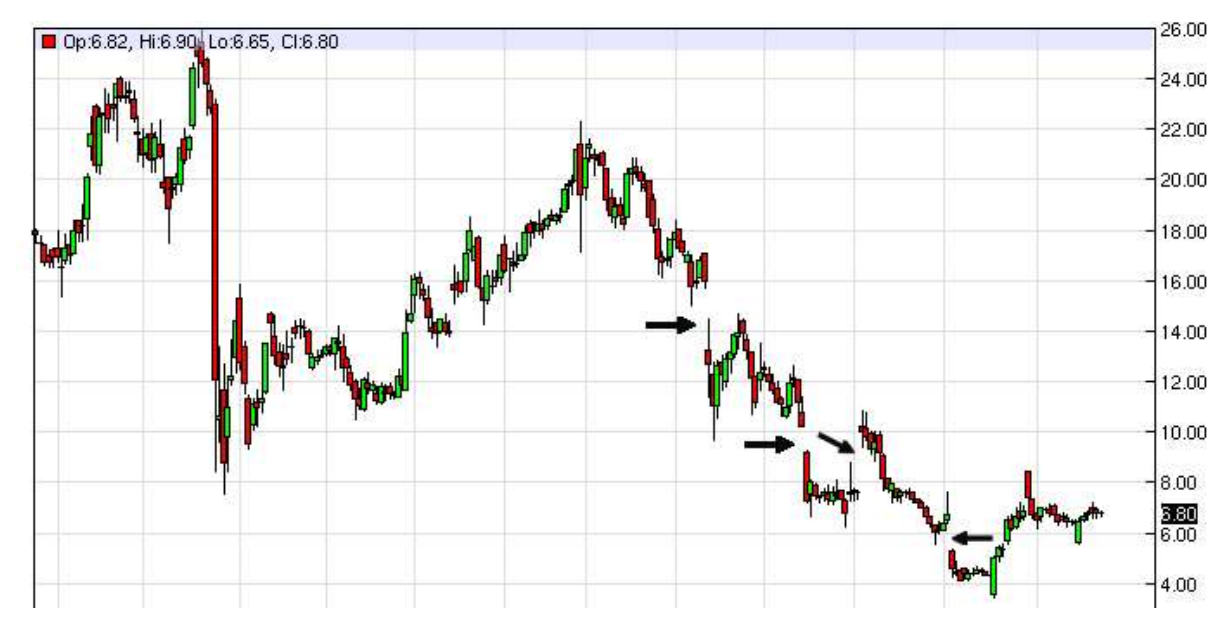

Stel we zitten long in een markt met de AEX op 600 punten en de markt sluit. Na sluitingstijd worden er bijvoorbeeld aanslagen gepleegd op raffinaderijen van Shell waardoor de AEX index een flinke dreun krijgt van 8 punten, terwijl onze stop loss op bijvoorbeeld 3 punten staat. Doordat het incident tijdens sluitingstijd plaatsvindt, zal de AEX openen op 592 punten, onder de stop loss, en zal het systeem een groter verlies dan de stop loss moeten incasseren.

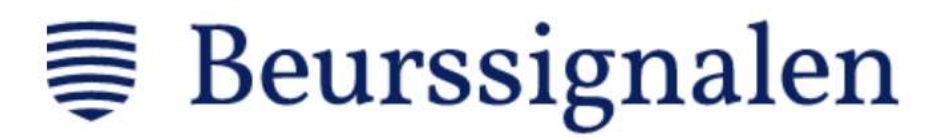

## 10: Tot slot

Voor uw nieuwe beursavontuur willen wij als laatste noot meegeven dat algoritmes geen glazen bol zijn. Dat betekent dat deze computersystemen niet in de toekomst kunnen kijken en de prijzen niet kunnen voorspellen.

Een algoritme maakt alleen gebruik van twee variabelen: prijs en tijd. Op basis van de prijs op ieder tijdstip kan een computermodel een afweging maken van wat het moet doen. Een long- of shortpositie aangaan en na verloop van tijd bepalen wanneer deze positie sluit.

Een algoritme zal dus nooit een winstraƟo van 100 procent hebben en zal uiteraard mindere periodes kennen. Bij Beursfoon monitoren wij de algoritmes continue. We zullen dus algoritmes bijschaven wanneer deze niet meer lekker in de markt liggen.

Ondanks onze inspanning kan het alƟjd iets minder gaan. Het is aan u om deze mindere periodes goed door te komen door altijd voldoende kapitaal aan te houden voor ieder signaal. Voor aandelen, opties en turbo's is dit meestal geen probleem, doordat er met geen of een veel lagere hefboom wordt gehandeld en de minimale vereisten lager zijn dan bij futures.

Voor futures is het daarom zaak om u zeker te houden aan de benodigde kapitalen en niet de minimale vereisten. Op deze manier bent u in staat om mindere periodes op te vangen en de positieve periodes altijd mee te pakken. Want eenmaal in de positieve stroom zit, kan het hard gaan!

Wij wensen u een winstgevend beleggingsavontuur en als u vragen heeft, kunt u die altijd naar info@beurssignalen. com mailen.

Met vriendelijke groeten,

Team Beurssignalen